# DEVELOPMENT OF DEMOGRAPHICS FOR COMMUNITY AND TECHNICAL COLLEGES USING ARCIMS

Vince DiNoto, John Gass, and Matt Varney

#### Content

• Purpose of ArcIMS Site • History of the project • Installation • Functioning Site

#### Purpose

- To provide data in a simple, graphical, easy to use interface for college administration
- The presentation of the data needs to:
	- Reflect he needs of small institutions that might lack IR departments
	- $\bullet$  Be mindful that institutions may lack expertise to use GIS as well as be easy for non-GIS users

• Colleges can customize the website to meet their need

## About KCTCS

- Formed in 1997
- Unified system of 28 Community and Technical Colleges and 50+ campuses
- 81,000+ full or part time students
- 150,000+ continuing education, workforce development, specialized training and certification
- Double digit percent increase in enrollment each o the last 6 years

### Project History

- American Association of Community Colleges met with Vince DiNoto and Mike Rudibaugh in Boston in March of 2005 after presentation
- Additional Meetings held in Washington DC, May of 2005
- AACC and researchers determine initial Census data to be displayed
- Kentucky data chosen as demonstration state.

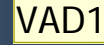

**Slide 5**

**VAD1** Vince DiNoto, 6/18/2006

## Data by 2000 Census Tracts

- Population by education level
- Population enrolled in educational institution
- Median income
- Poverty status
- Population by ethnic background
- Population by urban/rural

Building the ArcIMS Site – Which way to go?

• Html based site that uses a bitmap

- JAVA based site
	- Must uninstall your Java before using the site
	- First time will install Java and other IE browser plugins

### Pros and Cons of sites

#### $\bullet$  Html

- Pro simple to connect the first time
- Con less dynamic
- Con slower in general
- $\bullet$  JAVA
	- Pro able to save own data
	- Pro able to customize site
	- Con initial installation of JAVA

#### Demo website

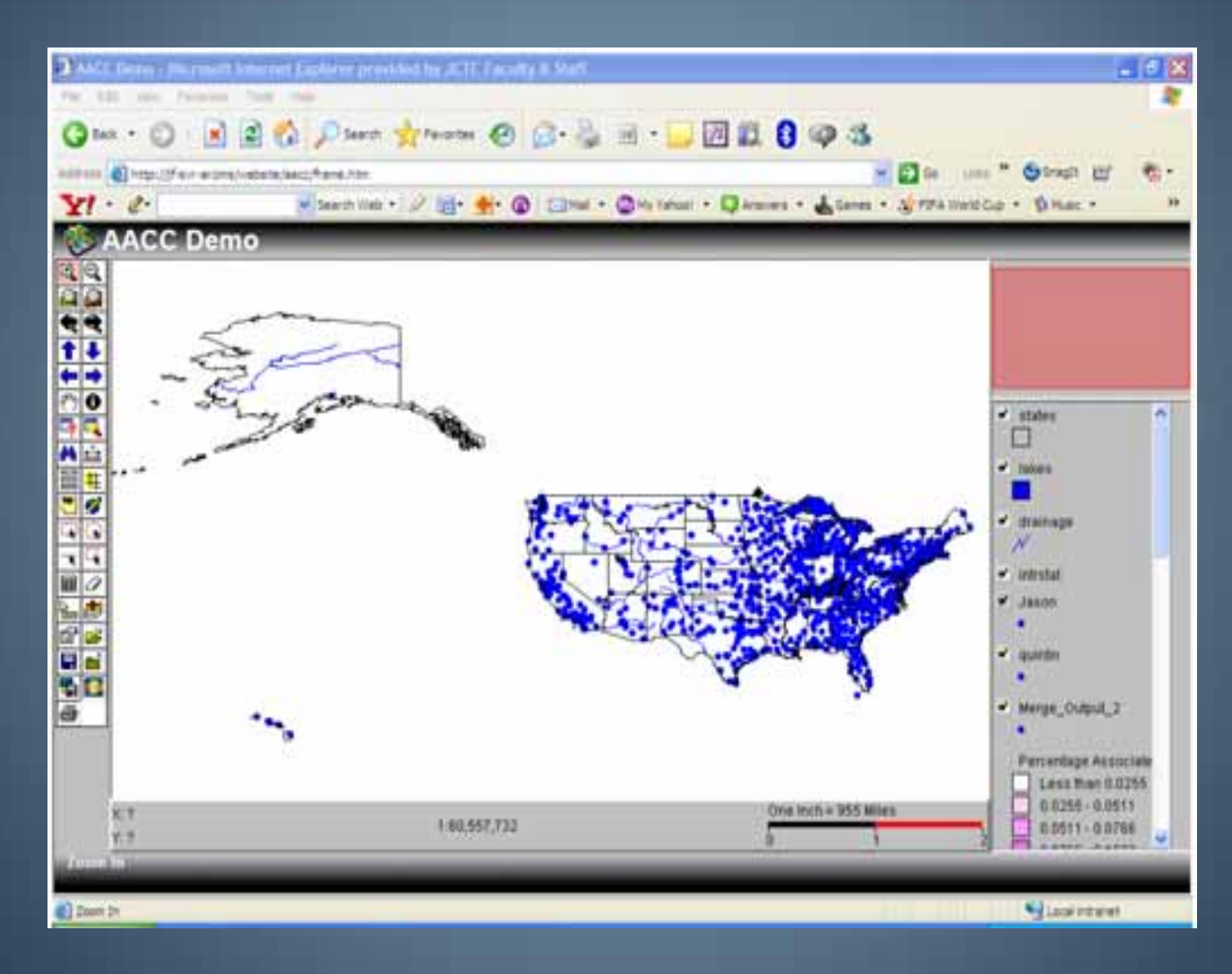

# Geocoded Locations of AACC Colleges

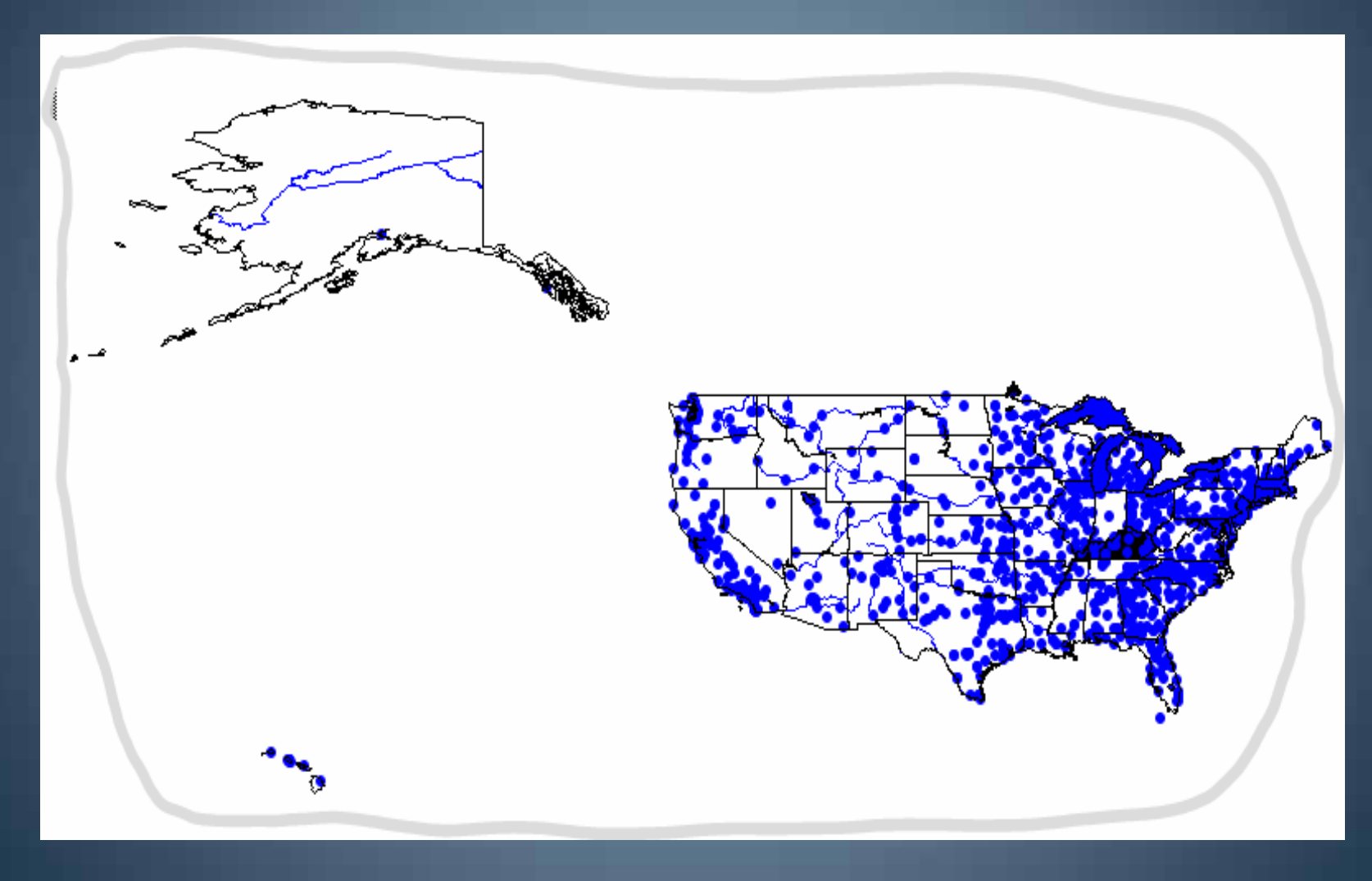

# Tools

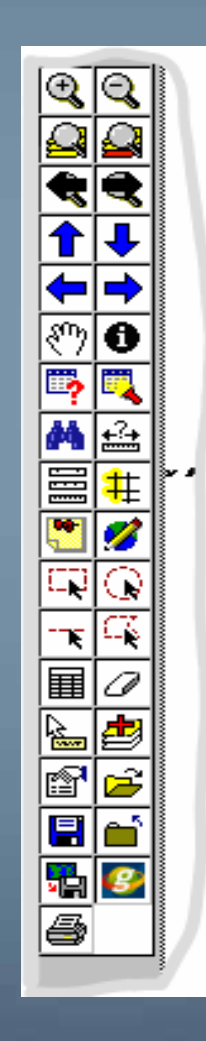

## Layers

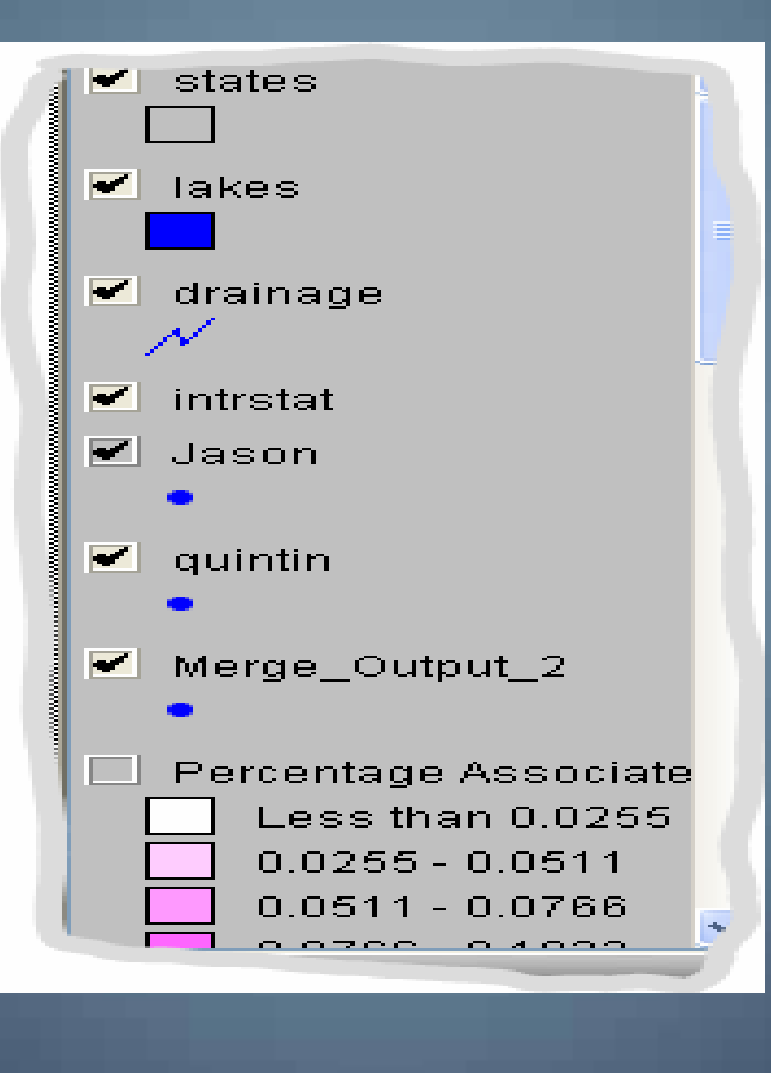

# Census Tracks for Kentucky Higher Educational Attainment

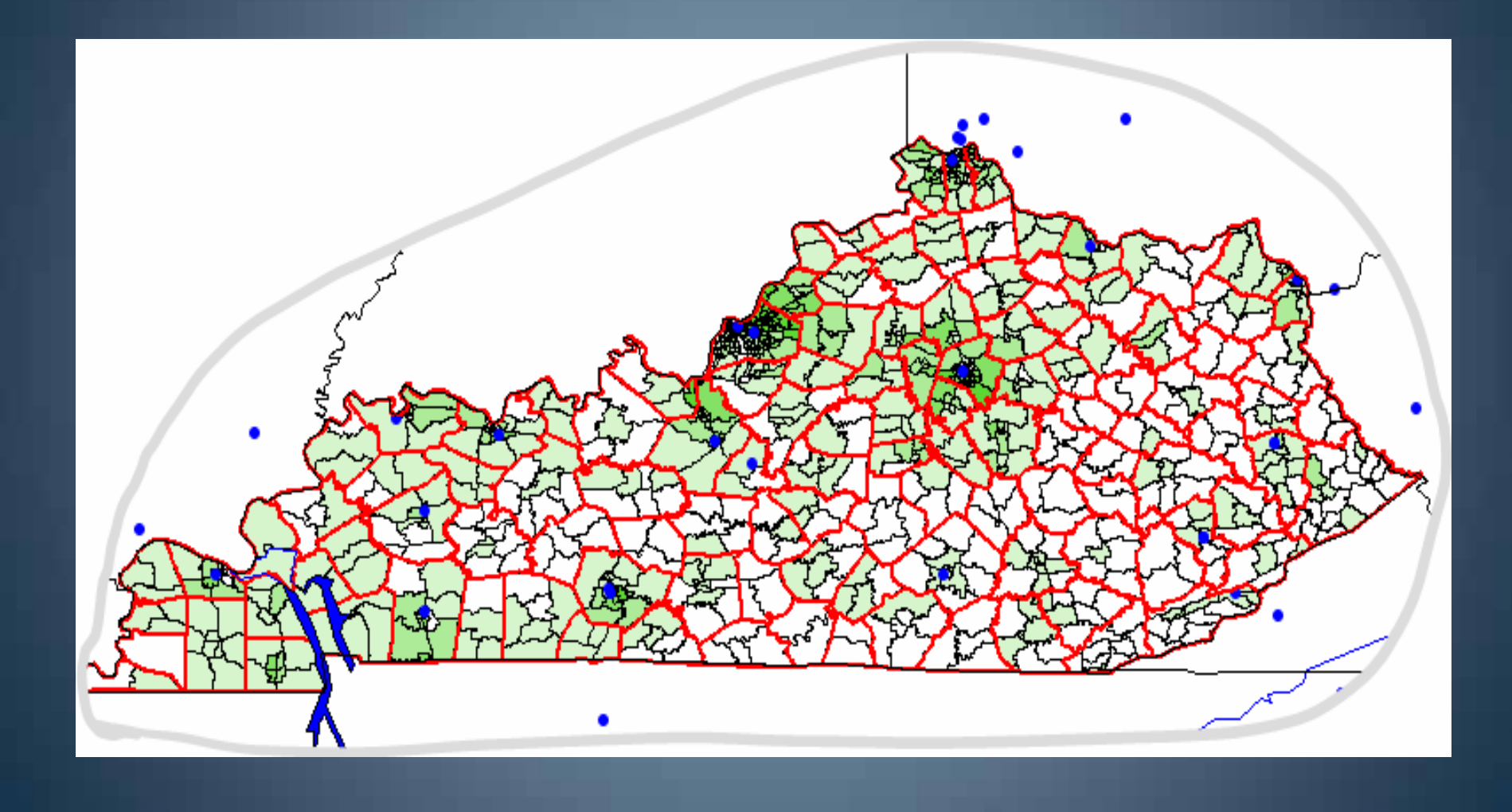

# Query Higher Ed less than 25% and median income less than \$30,000

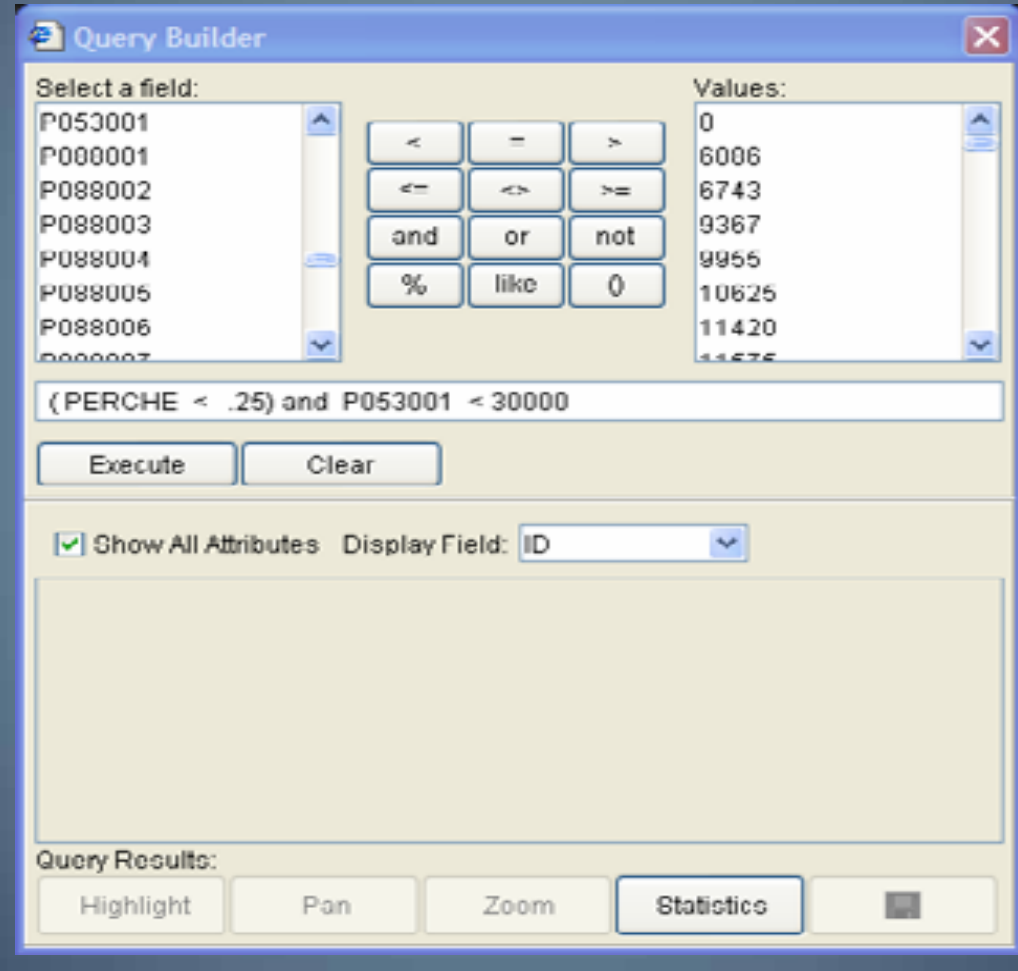

# Query Results

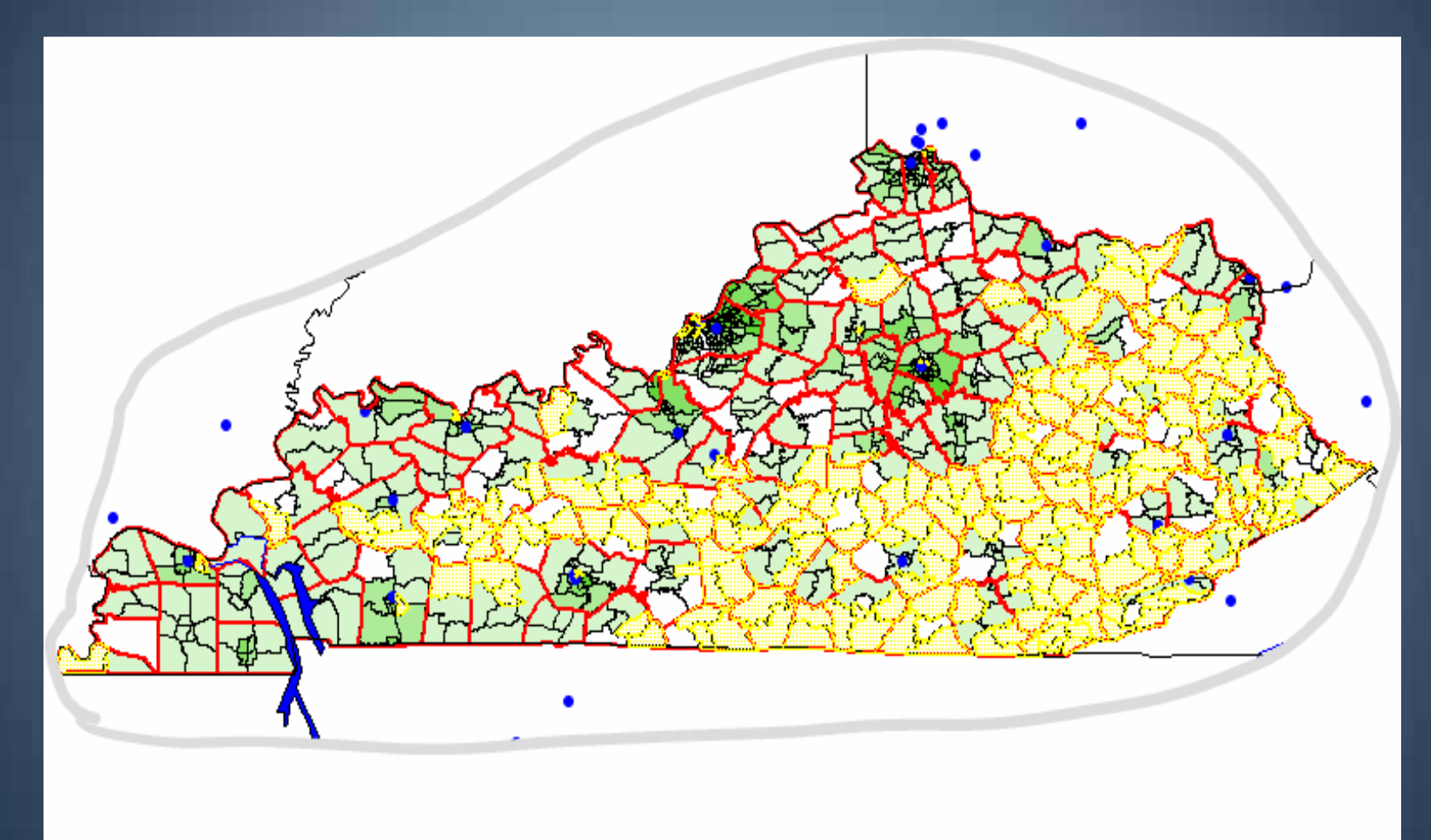

# Metro Louisville

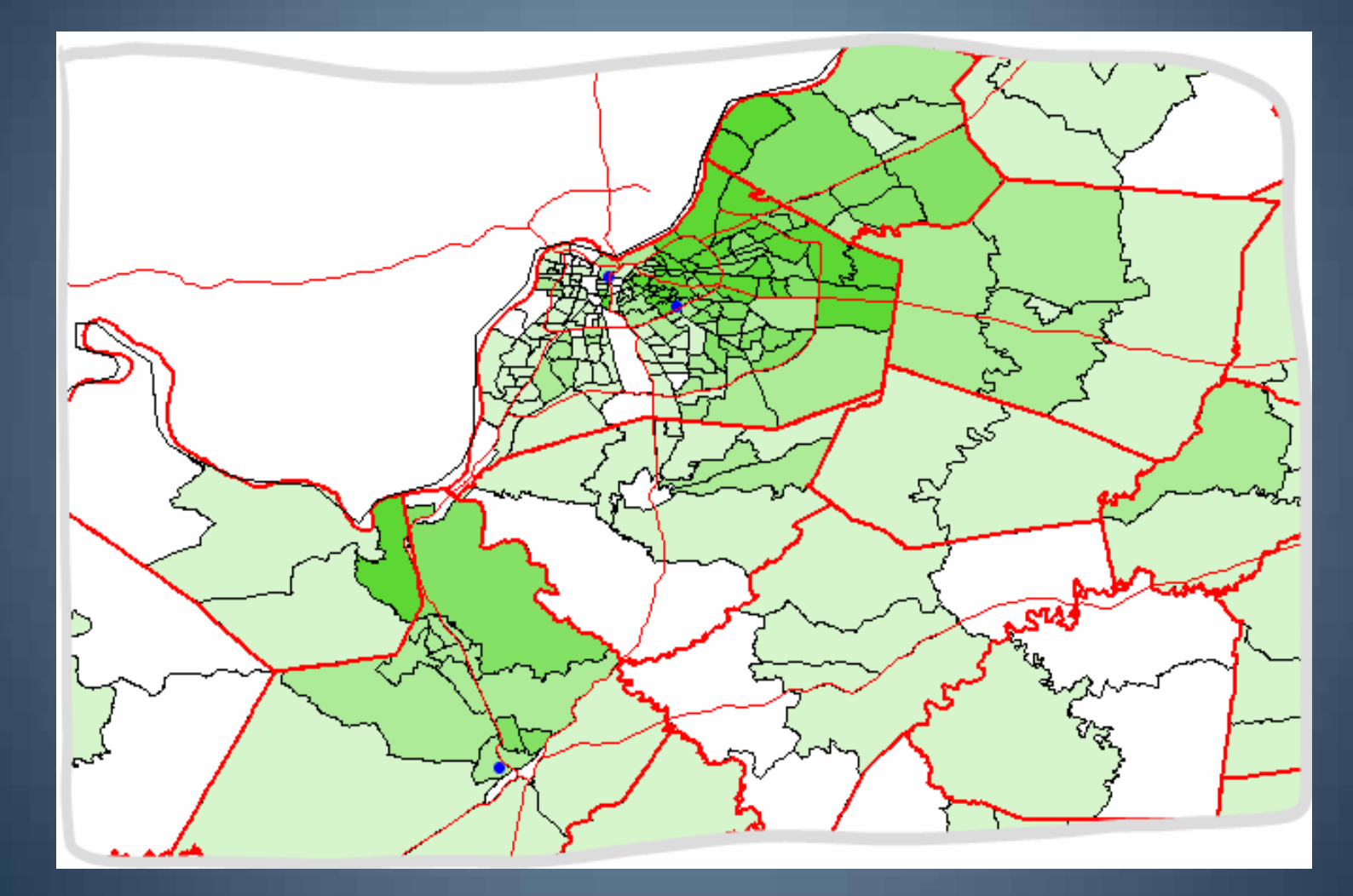

# Select by circle (radius)

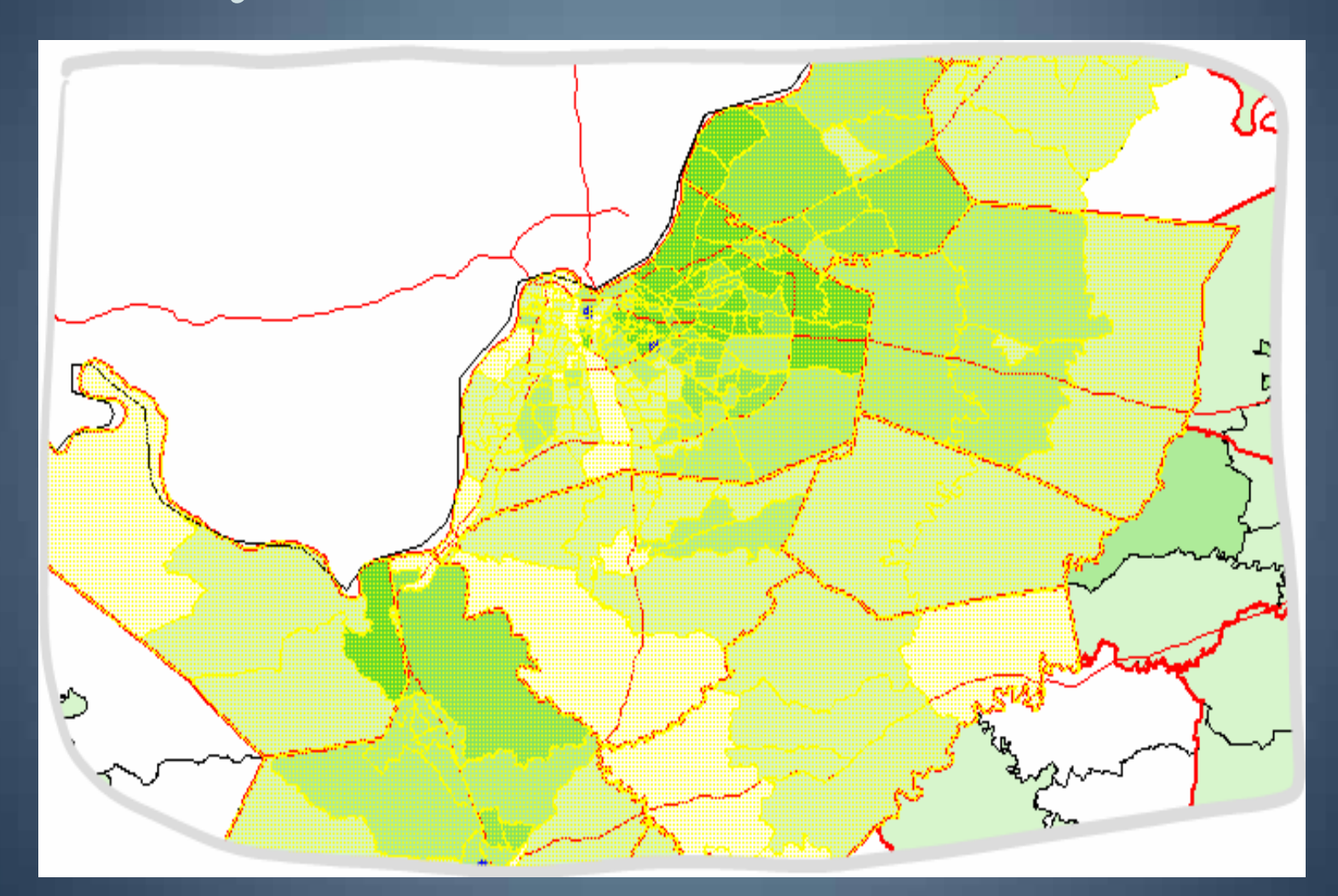

#### Data

- Data under lays all these selections that can be used in Excel
- User can add their own layers (saved on desktop)
- User can customize (saved on desktop)

#### Future usage

- Customization for class usage for multiple college departments and institutions
- Learning basic geospatial techniques using web based data

### Installation Preparation

- Install & Update Windows Server
- Install the Java Development Kit 5
- Install the Java Runtime Environment 5

### Install Tomcat

- Download the Apache Tomcat Version 4.1.xx
- Install Tomcat with Service the option checked

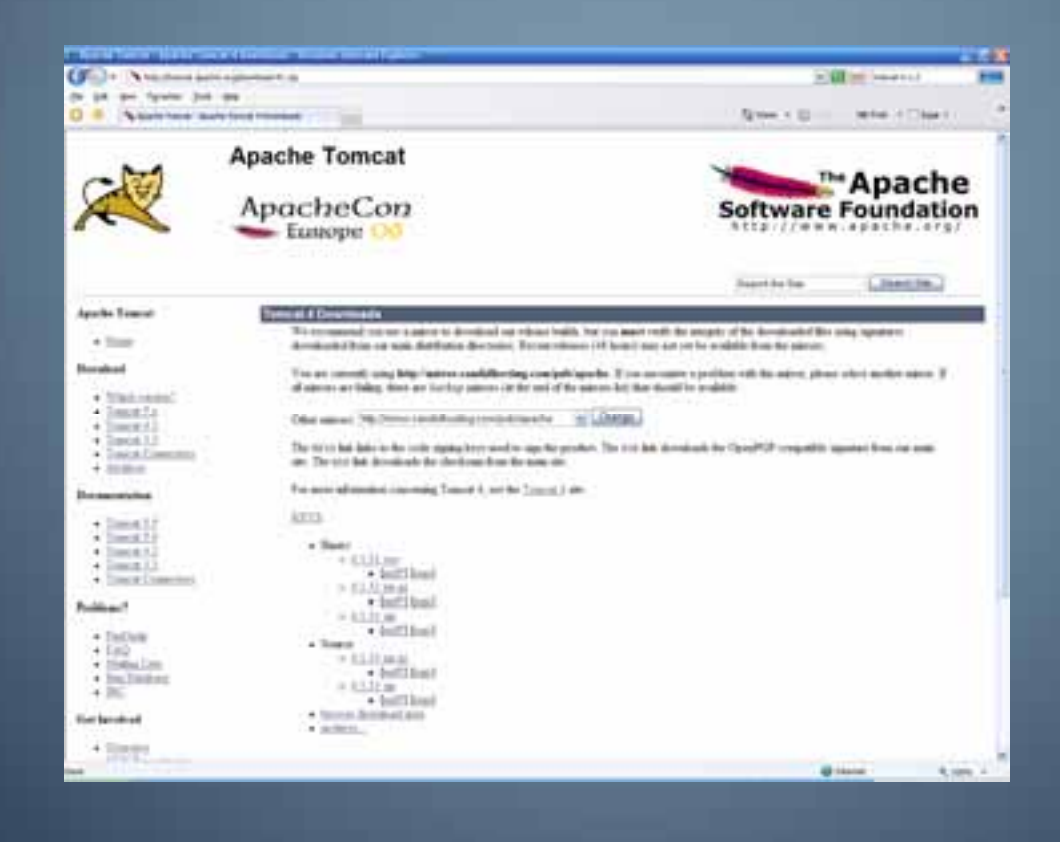

# Installing ArcIMS

- Run the install of ArcIMS
	- Choose Features
	- Reboot
- Configure
	- Files
	- Global Varibles
- Register ArcIMS

### Gather Datasets/Design the Site

- Verify and Geocode Addresses
- Import Administrative and Political Boundaries
- Prebuild Common Queries

## Conclusions

- Successful Proof of Concept
- $\bullet$ Data is easily available
- Little or no training required
- Meaningful presentation of data
- End user customizations possible

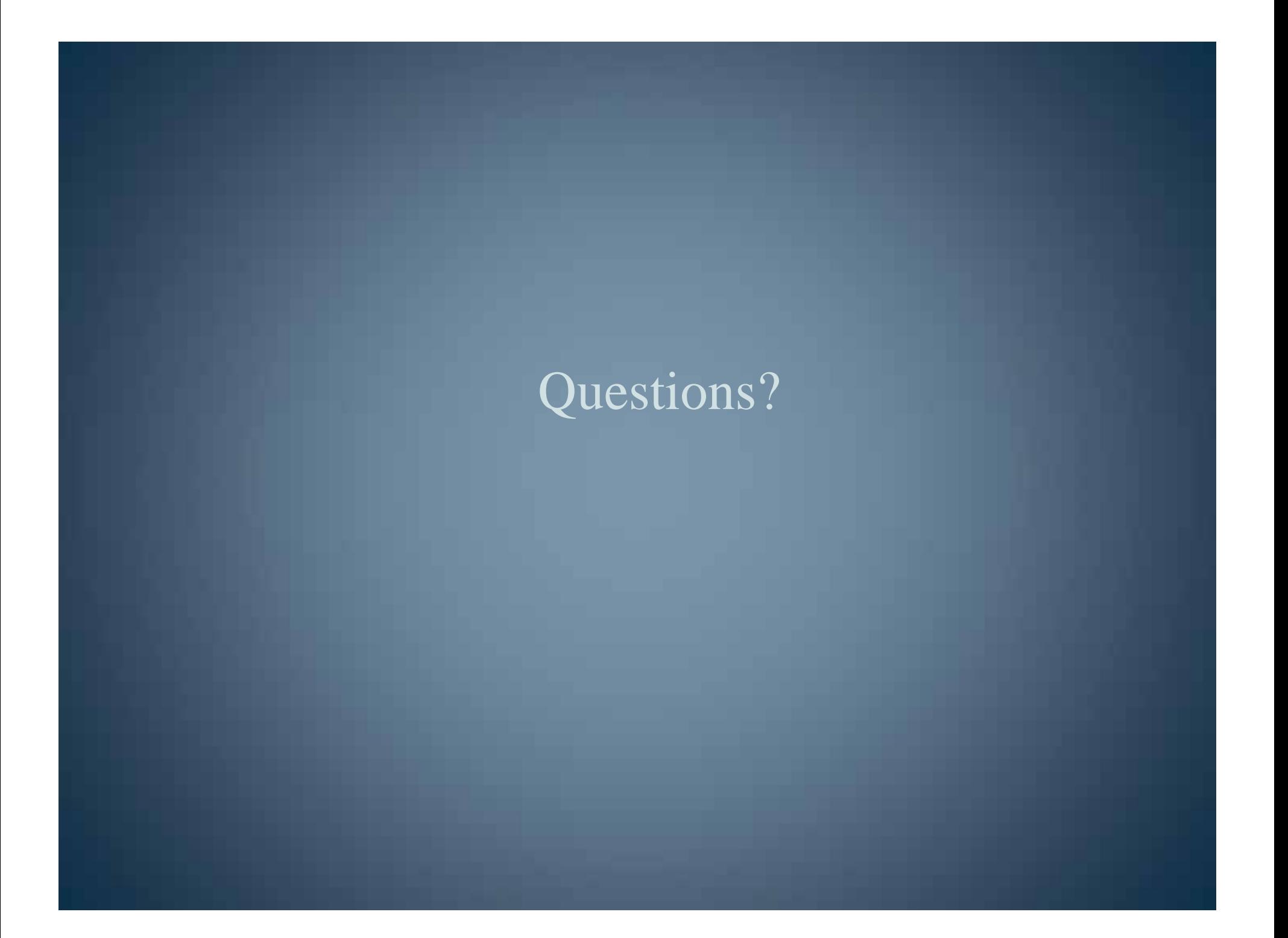